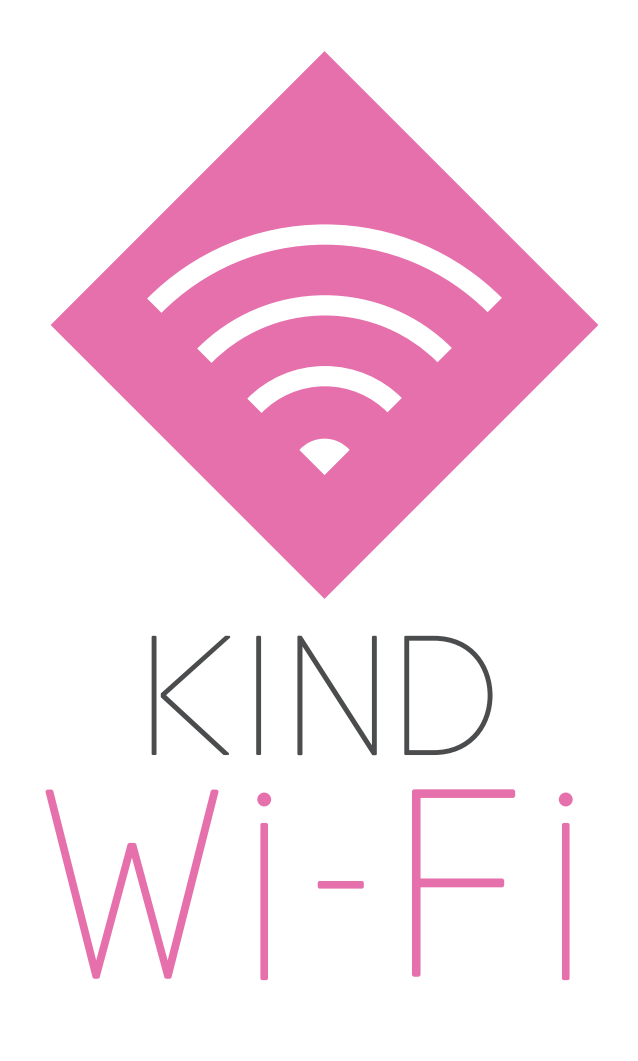

# KIND Wi-Fi ご利用ガイド

## (Windows 8.1・Windows 10・Windows 11) KIND\_Wi-Fi\_1X 接続編

### Windows 8.1 ※初回設定のみ

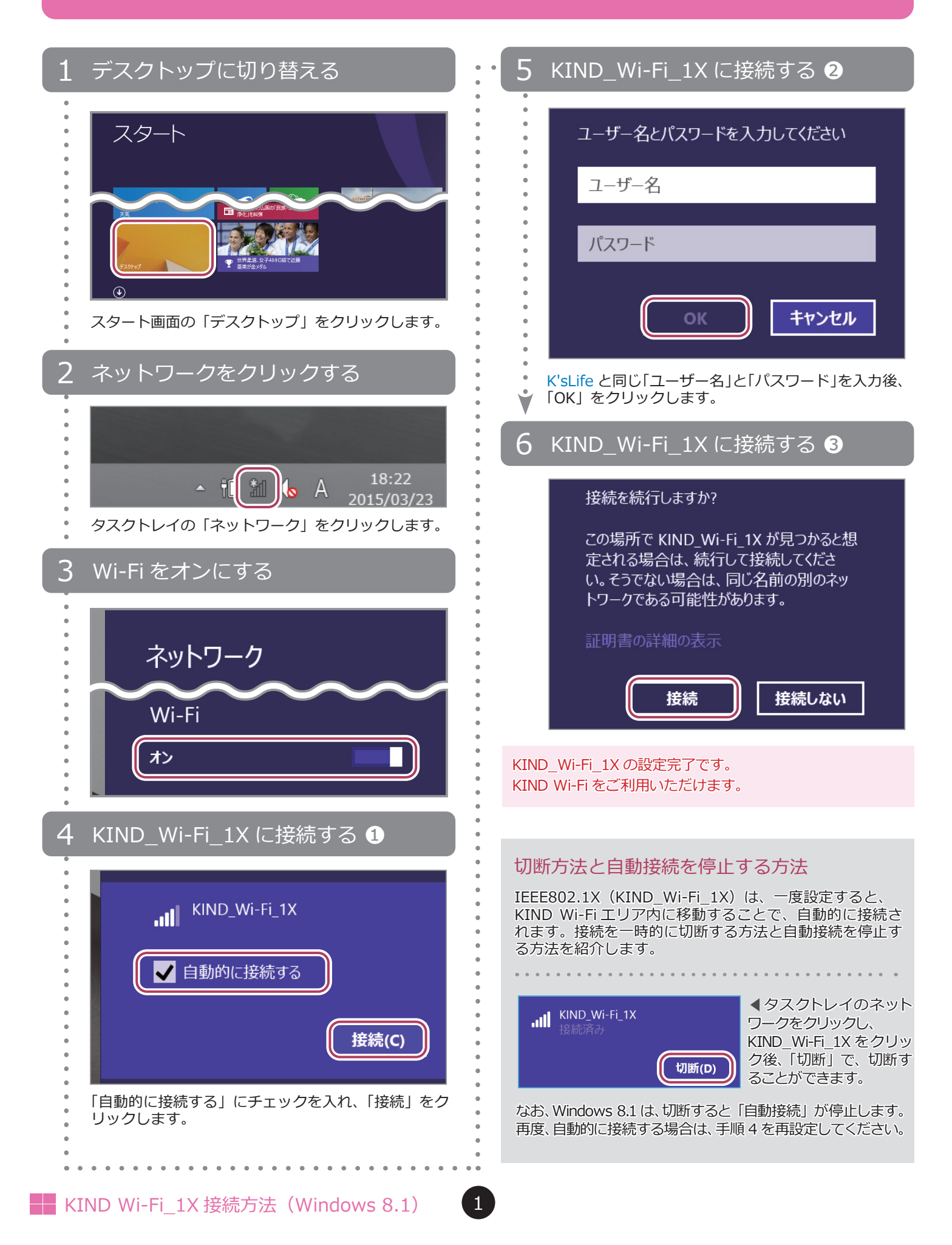

## Windows 10 ※初回設定のみ

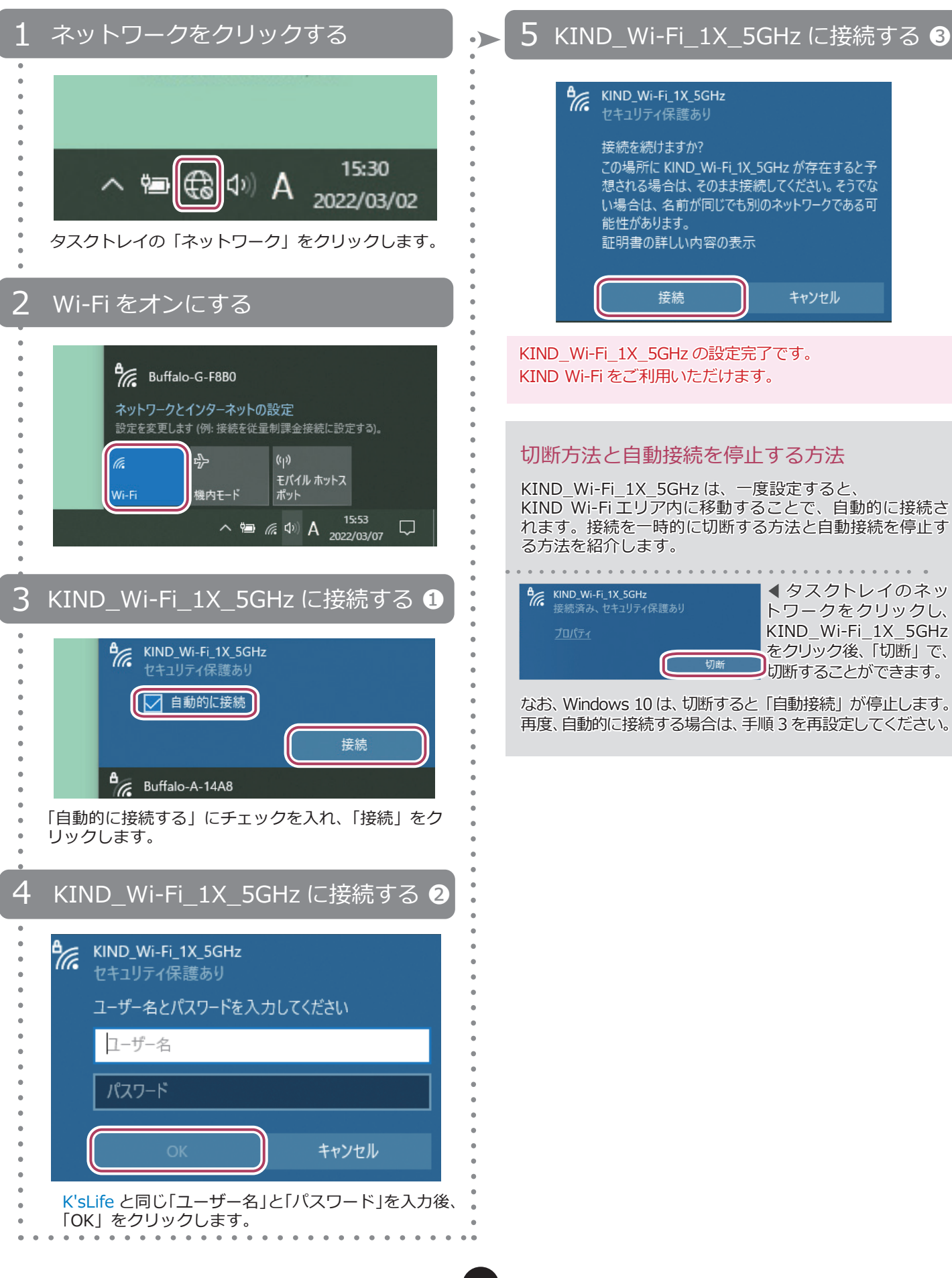

2

Windows 11 ※初回設定のみ

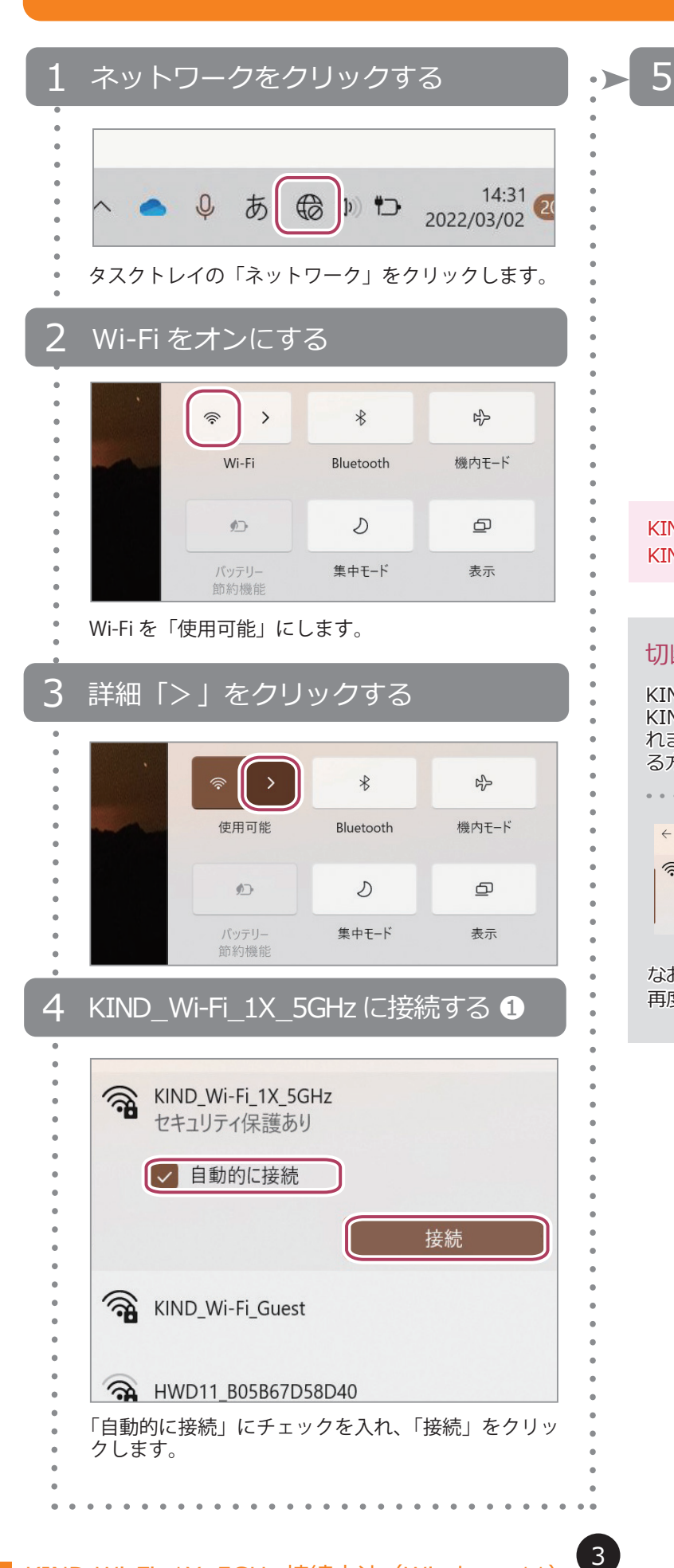

#### KIND Wi-Fi 1X 5GHz に接続する 2

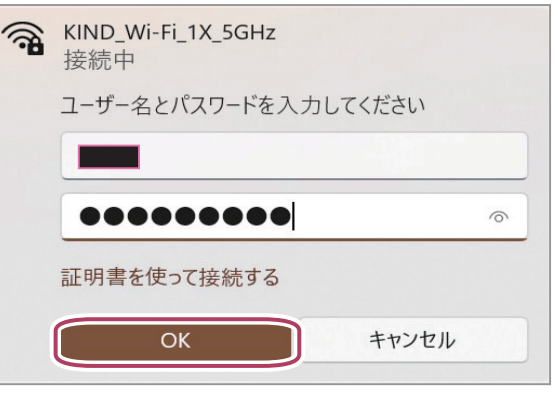

K'sLife と同じ「ユーザー名」と「パスワード」を入力後、 「OK」をクリックします。

KIND Wi-Fi 1X 5GHz の設定完了です。 KIND Wi-Fi をご利用いただけます。

#### 切断方法と自動接続を停止する方法

KIND\_Wi-Fi\_1X\_5GHz は、一度設定すると、 KIND Wi-Fi エリア内に移動することで、自動的に接続さ れます。接続を一時的に切断する方法と自動接続を停止す る方法を紹介します。

 $\bullet$  $\leftarrow$  Wi-Fi KIND\_Wi-Fi\_1X\_5GHz  $\odot$ |<br>|接続済み、セキュリティ保護あり ٢ 切断

 タスクトレイのネッ トワークをクリックし、 KIND\_Wi-Fi\_1X\_5GHz をクリック後、「切断」で、 切断することができます。

なお、Windows 11は、切断すると「自動接続」が停止します。 再度、自動的に接続する場合は、手順 4 を再設定してください。